$\pmb{\times}$ 

 $\pmb{\times}$ 

[Documentation](https://connect.cloudblue.com/documentation)  $\boxed{\mathbf{x}}$  [Developer Resources](https://connect.cloudblue.com/community/developers/)  $\boxed{\mathbf{x}}$  [Connect SDK and Tools](https://connect.cloudblue.com/community/developers/sdk/)  $\boxed{\mathbf{x}}$  [Examples](https://connect.cloudblue.com/community/developers/sdk/vendor-scenario-example/)  $\boxed{\mathbf{x}}$  [Fulfillment Requests](https://connect.cloudblue.com/community/developers/sdk/vendor-scenario-example/manage-asset/)  $\boxed{\mathbf{x}}$ 

## **[Subscription Requests with](https://connect.cloudblue.com/community/developers/sdk/vendor-scenario-example/manage-asset/asset-request-with-javascript-sdk/) [Javascript SDK](https://connect.cloudblue.com/community/developers/sdk/vendor-scenario-example/manage-asset/asset-request-with-javascript-sdk/)**

This article has been generated from the online version of the documentation and might be out of date. Please, make sure to always refer to the online version of the documentation for the up-to-date information.

Auto-generated at April 16, 2025

The Connect Javascript SDK is a valuable tool to implement middlewares between Cloudblue Connect and your platform. This SDK was developed in NodeJS. Not necessarily your platform must be developed in Javascript, only the platform that runs the middleware must support Nodels 10 or higher.

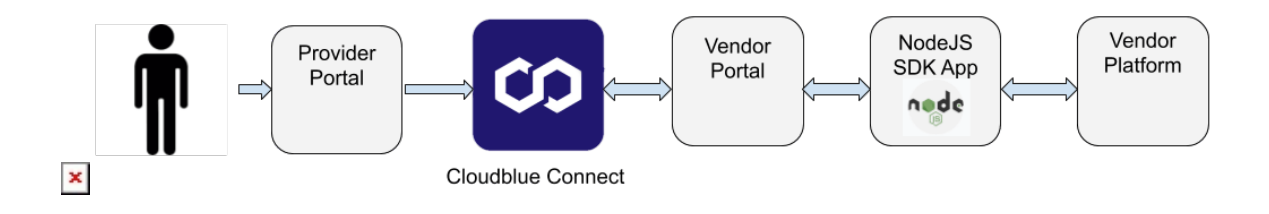

For more information go to [Javascript SDK Connect documentation](https://connect.cloudblue.com/community/developers/sdk/javascript-sdk/)

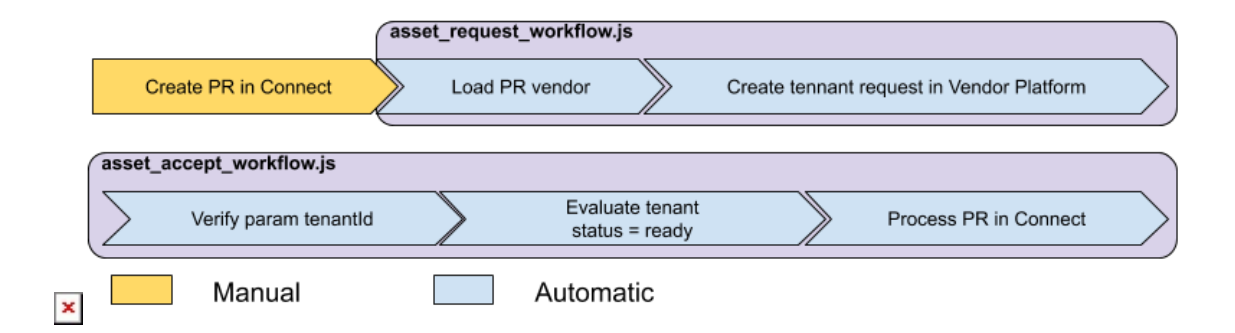

The example uses the scenario developed in Apiary that simulates a Vendor System API.

In the Javascript SDK, folder examples/apiary scenario has placed the scripts that run a middleware to execute the workflow.

## **Requirements**

 $\pmb{\times}$ 

Connect Javascript SDK work with Node.js version 10 or later.

Connect Javascript SDK also depends on:

- [ramda](https://ramdajs.com/) version 0.26.1
- [node-fetch](https://github.com/node-fetch/node-fetch) version 2.6.0

## **Installation**

To install the Connect Javascript SDK from a terminal window type:

\$ npm install --save @cloudblueconnect/connect-javascript-sdk

## **Javascript Code**

There are two scripts:

**asset\_request\_workflow.js:** This connects with the Vendor System using an example of API Vendor System implemented in Apiary.io and documented in the Cloudblue Connect Documentation Portal:

[https://connect.cloudblue.com/community/developers/sdk/vendor-scenario-example/fulfillment/](https://connect.cloudblue.com/community/developers/sdk/vendor-scenario-example/manage-asset/) This module creates a tenant in the Vendor System when it is created in Cloudblue Connect.

**asset\_accept\_worlflow.js:** This connects with the Vendor System using an example of API Vendor System implemented in apiary.io and documented in the Cloudblue Connect Documentation Portal.

This module accept the Purchase Request into Connect when the tenant is ready in Vendor System.